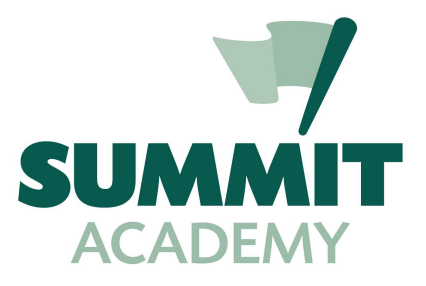

*DEPARTMENT OF EXTREME INTERNETS*

# How **do** I log into the Summit **GOOGLE** network from home?

*Another Tutorial of AWESOMENESS from MrAdam.*

## **For Summit students and Parents 2018-2019**

#### GRAB A CUP OF TEA AND A FEW COOKIES...Here we go!

The Google network is a vast and crazy place. On campus, your child uses it extensively to complete work, research, manage classes and Calendar as well as store ALL their files.

From DAY ONE, your student has used the Google network. They have been issued with a USERNAME and PASSWORD and are required to enter this info EACH time they login.

It makes NO difference what device they're on - laptop, Home PC, chromebook, Ipad, Android device even those ridiculous Apple MAC things! The Google network is available to all.

#### BUT HOW DO THEY LOGIN AT HOME?

Firstly, you need to download Google Chrome! You can grab it for your specific device [HERE!](https://support.google.com/chrome/answer/95346?co=GENIE.Platform%3DDesktop&hl=en&oco=1)

#### OK...IT'S INSTALLED. WHAT DO I DO NOW?

1. The student can now sign in with their SUMMIT account. Click the SIGN IN button on your devices google chrome homepage.

USERNAME = summit-academy.org email address. Example:

*Johnny McSausage just started at Summit. His Username is added to the network by the world-famous I.T. department in typical SUMMIT format. FIRST letter of FIRST Name and entire LASTNAME.*

 $E$ G<sup> $\cdot$ </sup>

Johnny McSausage = [jmcsausage@summit-academy.org](mailto:jmcsausage@summit-academy.org) - easy huh?

PASSWORD = VERY secret and HIGHLY Secure. Your student KNOWS this! They use it several times EVERY DAY! If they say they don't know it...they're tricking you.

Enter the username and password and that's it - You're in!

- 2. On successful sign in, Google links all data from the school account. Things like bookmarks, Google drive documents, Google Classroom classes etc etc. If the option to "LINK DATA" appears then CLICK OK!
- 3. SORTED! Your student is ready to rock. No more lame "I couldn't log in at home" excuses - the identical files, access and information available to them on their Chromebooks is now right there in front of them.
- 4. Once they've successfully logged in once, they'll only be asked for their PASSWORD on consecutive logins on the same device.

#### IMPORTANT NOTES ABOUT LOGGING IN

- 1. Try to have the student log into only one specific device at home. Use a computer, chromebook or device that they can use/access all the time. It's nice if they had their own device but hey..we're not all rich huh?
- 2. If you already use Google Chrome and share devices, you may need to create a NEW Account or profile to keep them separate. You certainly don't want to get a personal and Summit one mixed up. Here's how to setup multiple accounts https://support.google.com/accounts/answer/1721977?co=GENIE.Platform%3DDes ktop&hl=en

### UMM...I STILL DON'T GET IT - I NEED HELP!

No probs! I'm available anytime by email to answer your questions or help you out. Just send an email to: tech@summit-academy.org

I'm a busy bee around the campus but if all else fails, gimmie a call 502-244-7090 x309

Thanks for your time and hopefully this answers all your questions.